### **Язык программирования Python**

# **Основы языка Python Линейные программы**

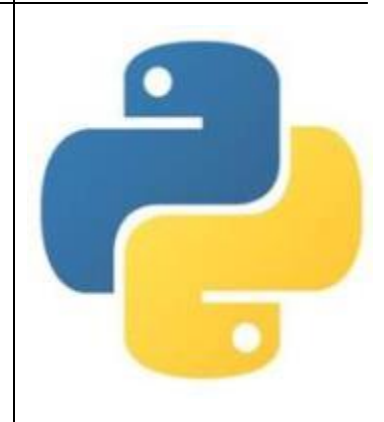

### **Язык Python**

**Языки программирования** – это формальные языки, предназначенные для записи алгоритмов, исполнителем которых является компьютер. Алгоритмы, записанные на этих языках, называют **программами**.

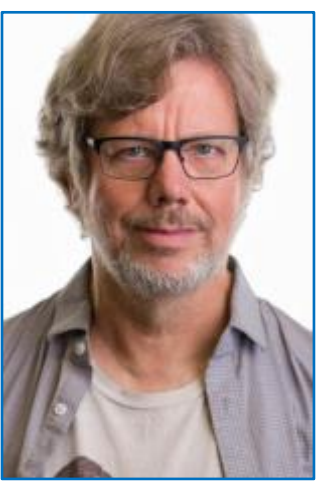

*Гвидо ван Россум*

Одним из самых популярных современных языков программирования является Python (произносится «пáйтон» или просто «питон»). Его разработал в 1991 году нидерландский программист Гвидо ван Россум. Этот язык непрерывно совершенствуется, сейчас используется версия Python 3. Язык Python применяется для обработки различных данных, математических вычислений, создания изображений, работы с базами данных, разработки веб-сайтов. <sup>2</sup>

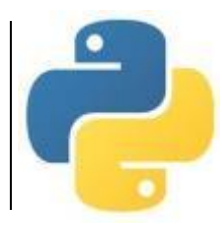

### **Thonny**

Относительно молодая IDE, которая подходит для обучения. «+»

•не требует дополнительного скачивания Python; •упрощённая установка дополнительных опций и плагинов; •встроенный ассистент, подсказки по исправлению ошибок; •небольшой вес.

•https://www.python.org/downloads/

### **Общие сведения**

### **о языке программирования Python**

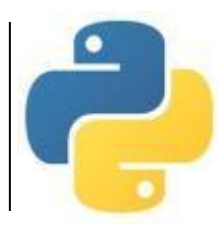

**Алфавит** языка Python (набор допустимых символов) состоит из букв латинского алфавита (причём *заглавные и строчные буквы различаются*), цифр и специальных знаков (знаков препинания, арифметических и других). Русские буквы могут использоваться только при выводе текста на экран и в комментариях к программе.

**Служебные слова** – цепочки символов, имеющие фиксированное смысловое значение.

**Величины** в программе представлены в виде констант и переменных.

**Константы** – величины, не изменяющие своего значения при выполнении программы.

**Переменные –** величины, которые могут изменять свое значение при выполнении программы. Каждая переменная имеет имя, тип и значение.

**Имя переменной (идентификатор) –** любая отличная от служебных слов последовательность латинских букв, цифр и символа подчеркивания "\_", не может начинаться с цифры.

N, N1, massa, massa\_tela – правильно; 1N, масса, massa tela – неправильно.

# **Общие сведения о языке программирования Python**

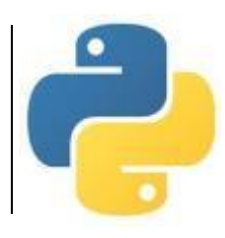

**Значения переменных** хранятся в ячейках оперативной памяти.

**Тип переменной** определяет способ хранения данных в памяти компьютера и допустимые операции над ними. **Основные типы данных в языке**

**Python**

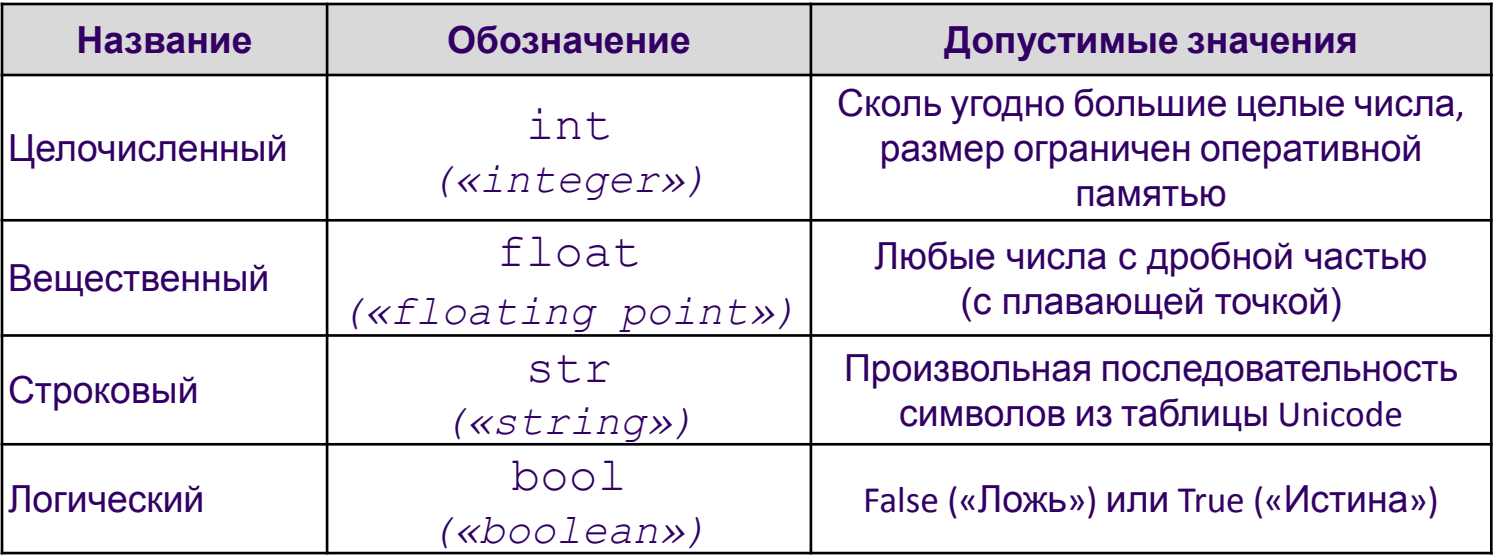

*Целая часть числа от дробной отделяется точкой.* 

*Строковое значение заключается в двойные или одинарные кавычки.*

*Тип переменной определяется автоматически в момент присваивания ей значения и может изменяться по ходу выполнения программы.* <sup>5</sup>

### Выражения и операции

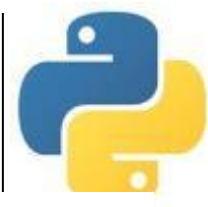

Выражение - это конструкция, возвращающая значение некоторого типа.

Простыми выражениями являются переменные и константы.

Сложные выражения строятся из простых с помощью операций, функций и скобок. Данные, к которым применяются операции, называются операндами.

Используется линейная форма записи выражений (в одну строку).

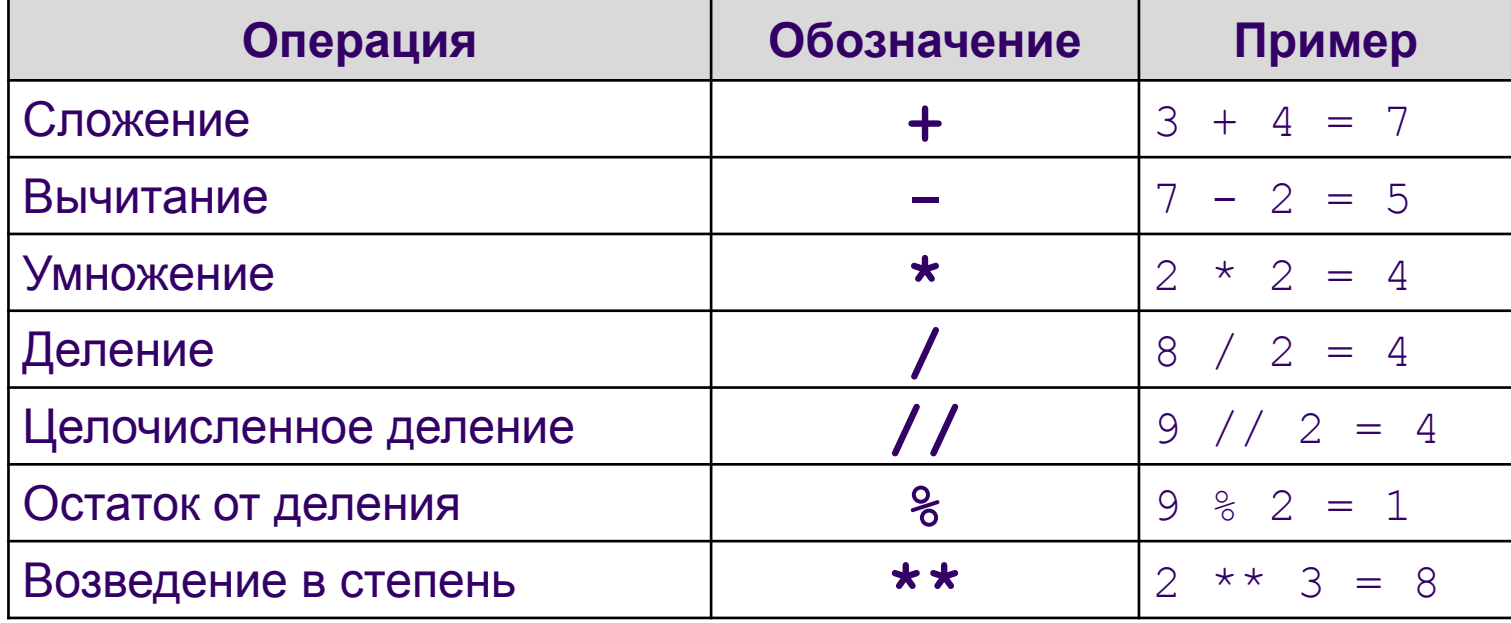

#### Арифметические операции

### **Выражения и операции**

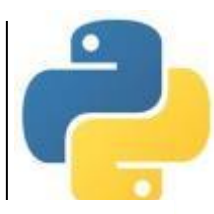

**Логические выражения** могут содержать величины или выражения, которые сравниваются между собой с помощью операций сравнения.

Логическое выражение может принимать лишь два значения: «истина» или «ложь».

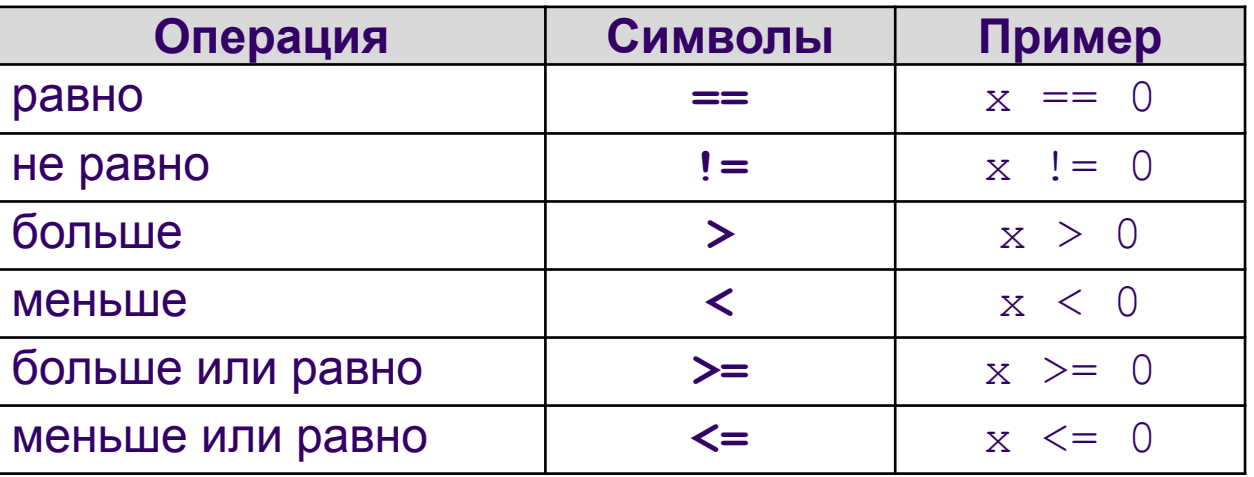

#### **Операции сравнения**

### **Выражения и операции**

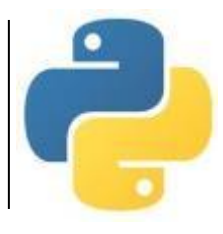

#### *Приоритет выполнения операций:*

- 1) операции в скобках;
- 2) возведение в степень;
- 3) умножение и деление (в том числе // и %);
- 4) сложение и вычитание.

Операции одинакового приоритета выполняются в порядке записи слева направо.

Если выражение слишком длинное и не помещается в одной строке, необходимо заключить всё выражение в скобки (перенос внутри скобок разрешён).

#### *Например:*

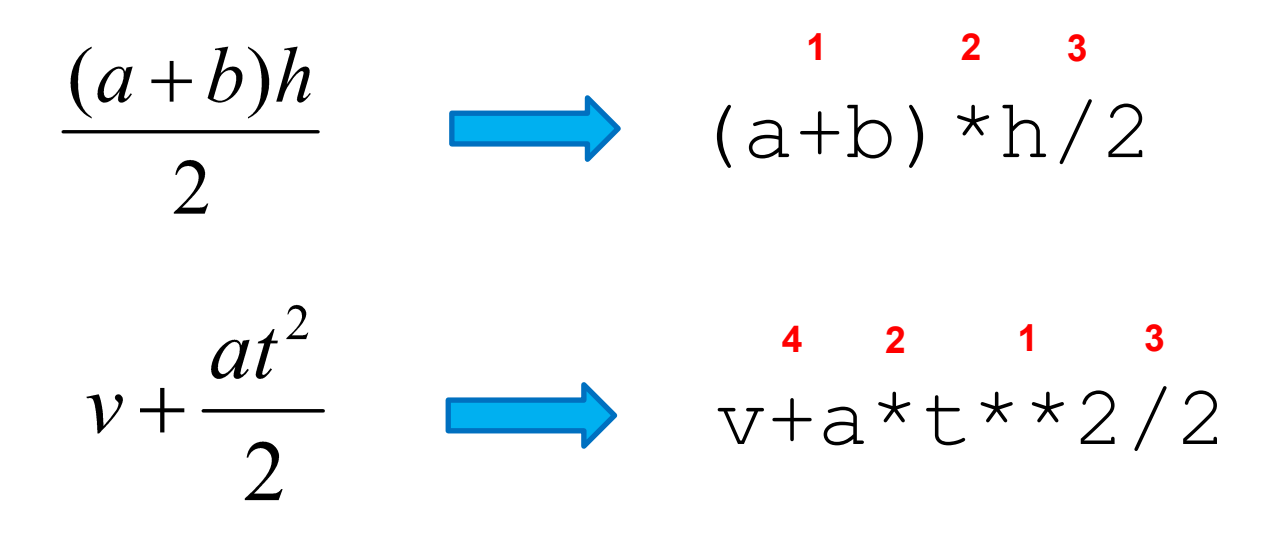

8

# **Оператор (команда) присваивания**

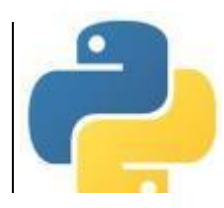

Оператор присваивания записывает в переменную, имя которой находится слева от знака «**=**» значение выражения, находящегося справа. Старое значение переменной при этом стирается.

*Общий вид оператора:*

<имя переменной> **=** <выражение>;

 $a = 5$ 

 $h = a$ 

 $c = a+b$ 

 $c = c + 1$ 

#### *Например: В памяти:*

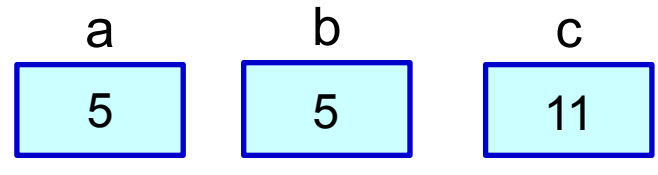

*В языке Python допускается множественное присваивание:*

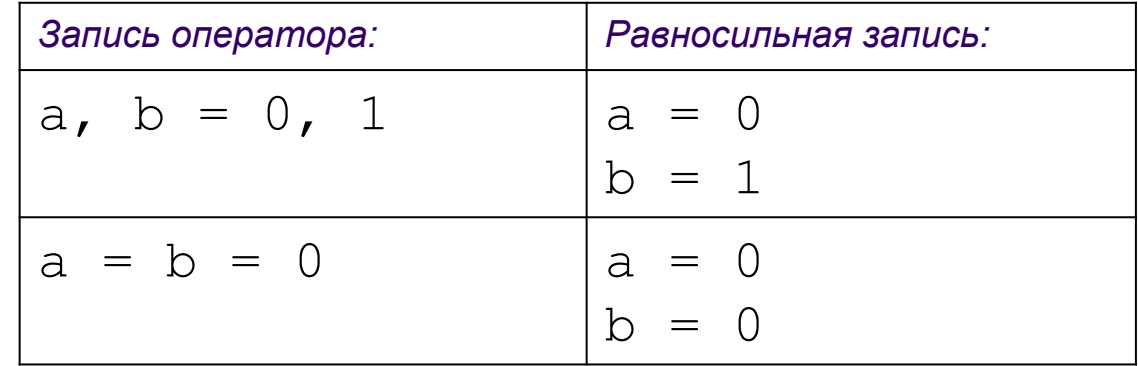

*Допускается запись нескольких операторов в одной строке через символ* «**;**». <sup>9</sup>

С. В. Чайченков, МБОУ Грушевская СОШ

### **Оператор вывода**

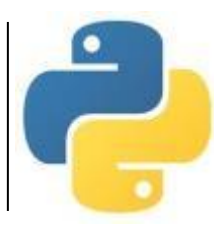

Вывод данных из оперативной памяти на экран осуществляется с помощью оператора (функции) вывода **print** («печатать»):

**print**(<выражение1>, <выражение2>, ..., <выражениеN>)

- На экран выводятся значения переменных и выражений, строковые значения выводится на экран без кавычек.
- Выводимые значения разделяются пробелом (по умолчанию).
- После выполнения оператора происходит автоматический переход на новую строку.

*Например:*

 $print$  ("Macca равна", m, "кг"); |

*Для m=15 на экране появится:* 

```
Масса□равна□15□кг
```
*Здесь и далее символом* □ *обозначен пробел.* 

### **Оператор вывода**

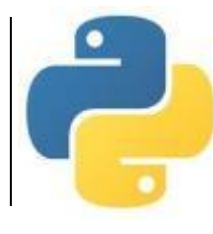

- Вместо пробела можно использовать другие символы в качестве разделителя, указав их после слова **sep** («separator»).
- Чтобы убрать переход на новую строку после выполнения оператора, используется параметр **end**.

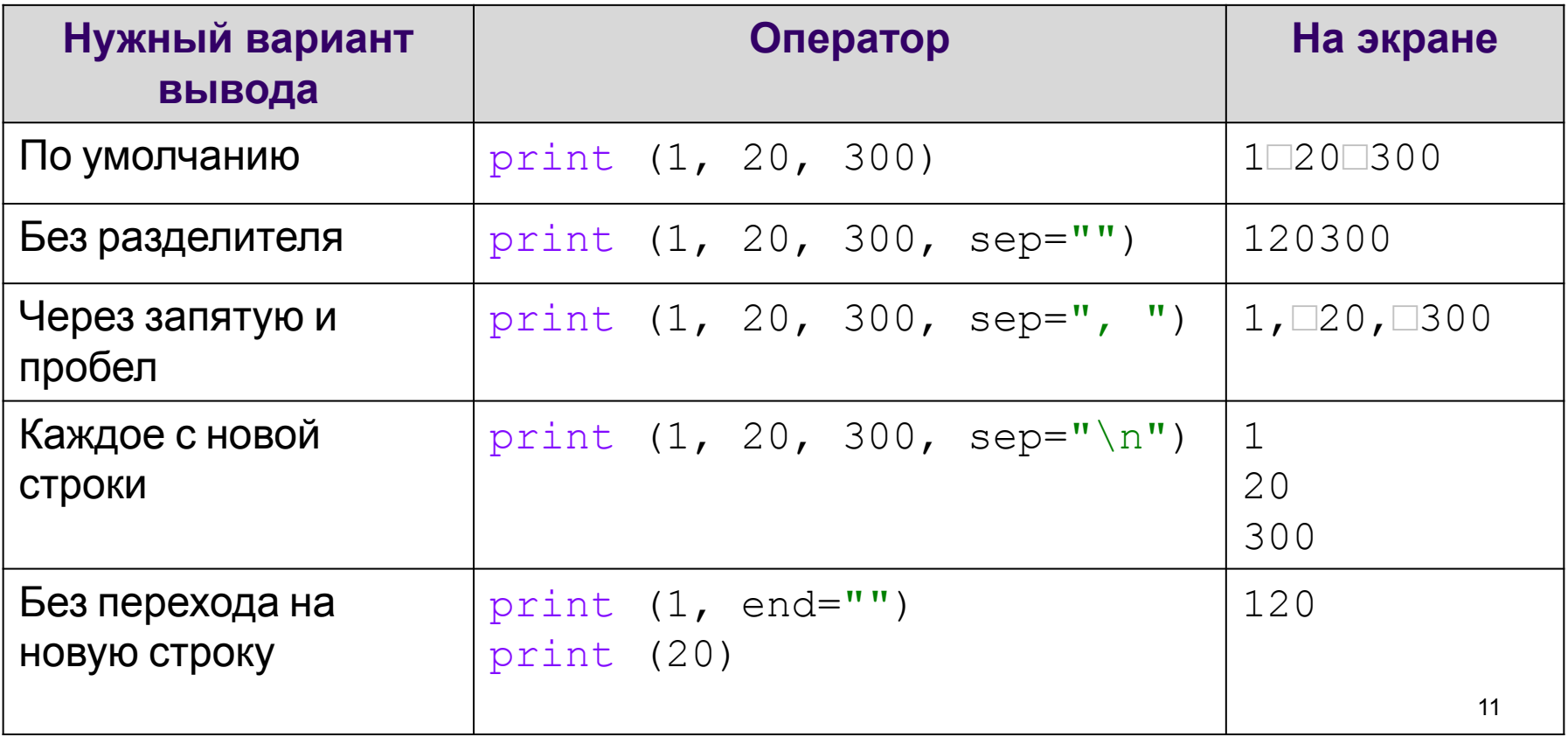

### **Оператор вывода**

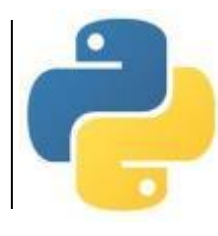

*Форматный вывод* с помощью символьной строки позволяет задать количество позиций на экране, занимаемых выводимой величиной.

- В фигурных скобках задается формат вывода очередного элемента.
- Для целых чисел указывается количество позиций, отводимых на число.
- Если цифр в числе меньше, слева от числа выводятся пробелы.
- Для вещественного числа указывается общее количество позиций, через точку количество позиций в дробной части и буквы: **d** (целое число),
	- **f** (вещественное) или **e** (экспоненциальный формат).

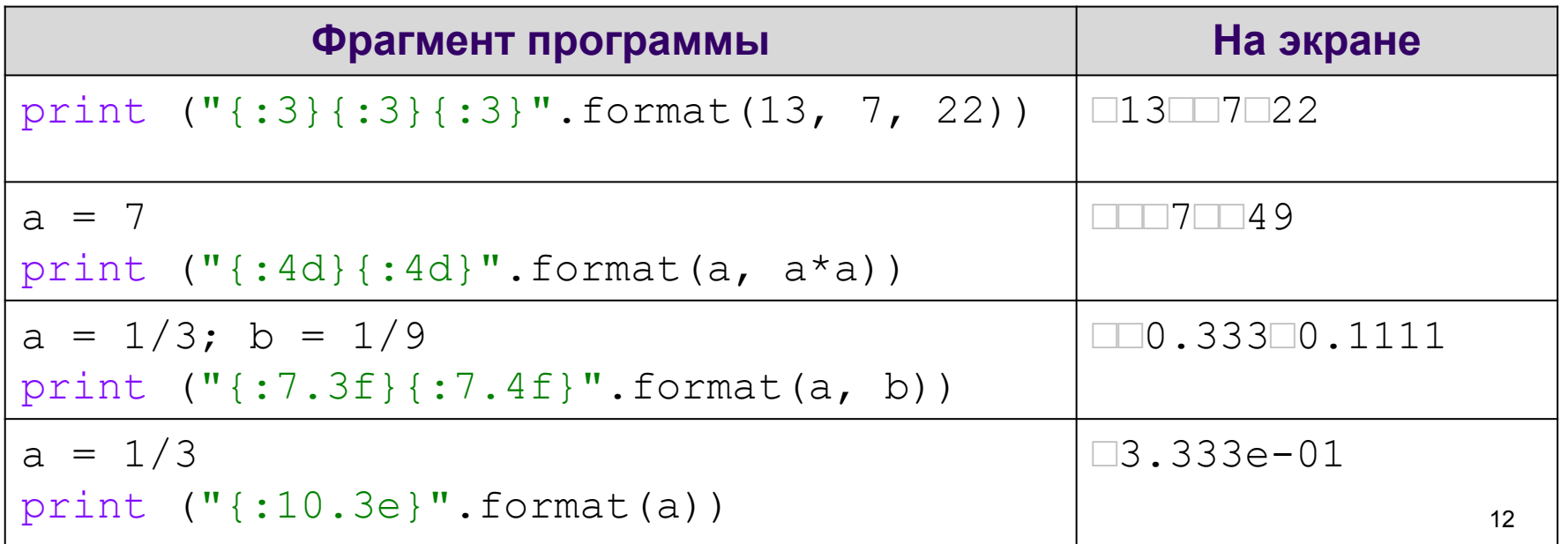

### Оператор ввода

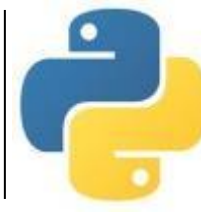

Для ввода значений переменных с клавиатуры в процессе выполнения программы используется оператор (функция) ввода *input* («ввод»):

<имя переменной> = input()

При выполнении оператора:

- компьютер переходит в режим ожидания данных;
- пользователь вводит с клавиатуры данные в виде строки символов;  $\bullet$
- для завершения ввода пользователь нажимает клавишу Enter;  $\bullet$
- введенная строка записывается в указанную переменную.

Если вводится не строка, а число, необходимо выполнить преобразование типов с помощью функций  $\texttt{int}$  (для целых) и  $\texttt{float}$  (для вещественных).

Например:

На экране:

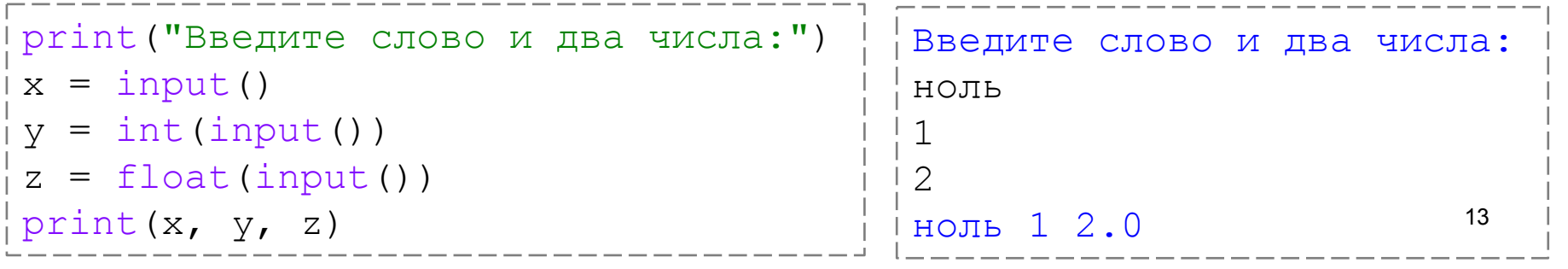

С. В. Чайченков, МБОУ Грушевская СОШ

### **Оператор ввода**

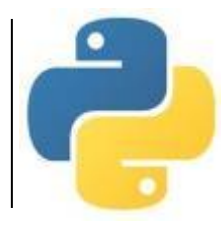

Можно в скобках указать текст подсказки для пользователя.

*Например:* 

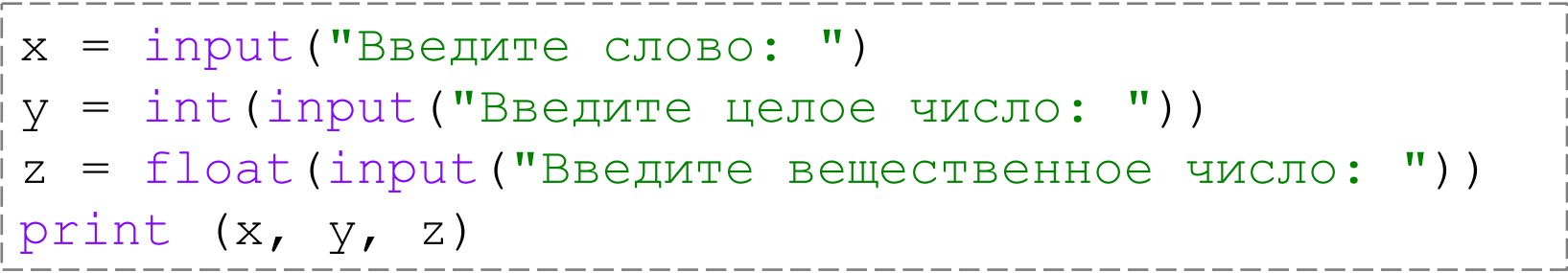

#### *На экране:*

Введите слово: ноль Введите целое число: 1 Введите вещественное число: 2 ноль 1 2.0

### **Оператор ввода**

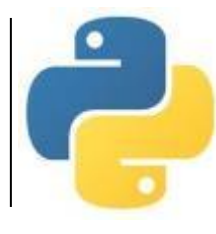

Можно в одной строке ввести несколько значений через пробел. Для этого используется функция **split** («расщепить»). Затем данные необходимо преобразовать к нужному типу по отдельности.

*Например:* 

а, b,  $c =$  input ("Введите a,b,  $c$  через пробел: ").split() a, b,  $c = int(a)$ ,  $int(b)$ ,  $int(c)$ print (a, b, c)

```
Введите a,b,c через пробел: 1 2 3
1 2 3
```
### **Оператор комментария**

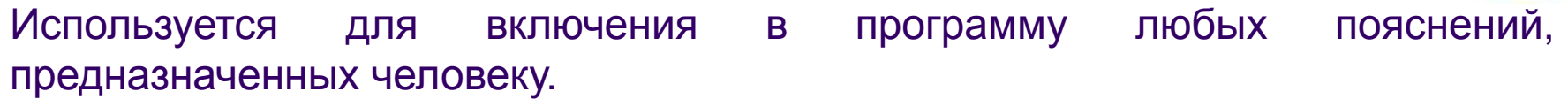

Комментариями считается любой текст после символа **#** до конца строки. При выполнении программы комментарии игнорируются.

#### *Пример программы:*

```
# Длина окружности и площадь круга
r = float (input ("Введите радиус: "))
c = 2*3.14*r # длина окружности
s = 3.14* r**2 # площадь круга
print ("c="," "{-}"; "3f}".format (c))
print ("s=", "{:7.3f}".format (s))
```
#### *На экране:*

```
Введите радиус: 10
c= 62.80s = 314.00
```
16

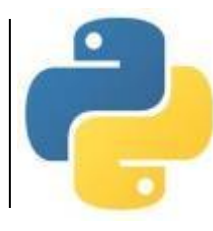

Функции имеют определенное имя и один или несколько аргументов в скобках. Функция возвращает свое значение в то место программы, из которого она вызывается.

#### Некоторые стандартные функции, встроенные в ядро языка Python

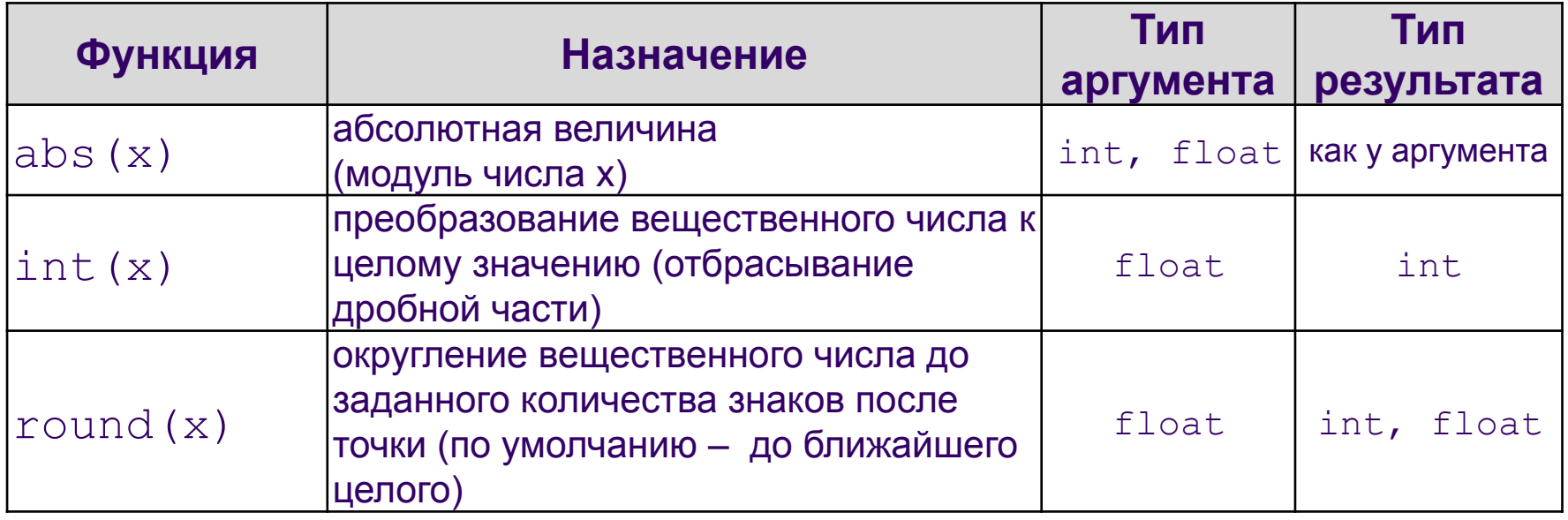

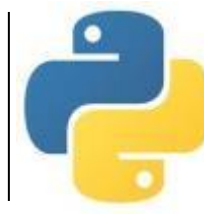

Большинство стандартных функций языка Python разбиты на группы по назначению, каждая группа записана в отдельном файле, который называется **модулем**. Подключение модуля осуществляется командой **import**.

*Например:*

# подключаем все функции из модуля math from math import \*

#### **Стандартные функции модуля math**

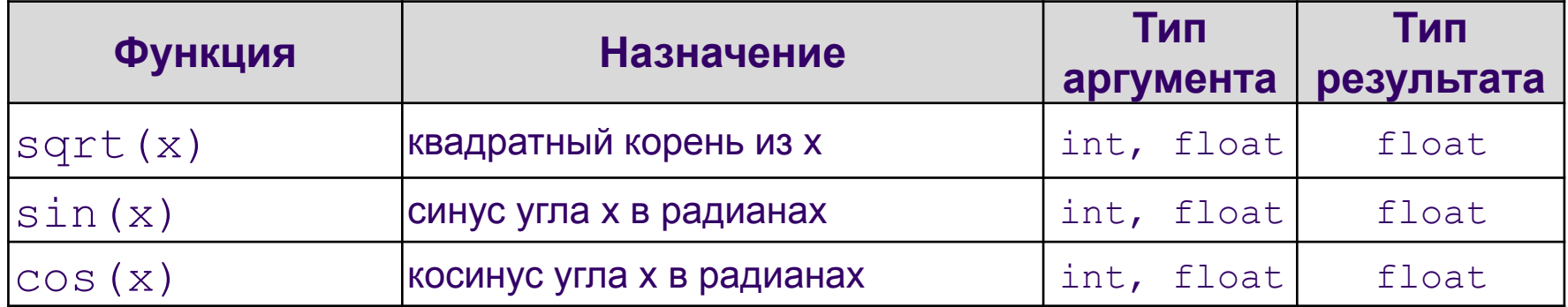

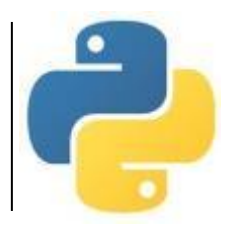

После подключения модуля к его функциям можно обращаться так же, как к встроенным. Например:

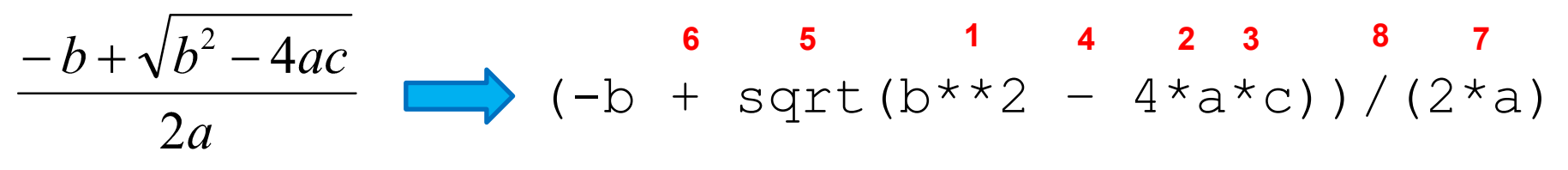

Можно подключать не все функции, а только необходимую. *Например:*

# подключаем функцию randint() из модуля random

from random import randint

#### **Стандартные функции модуля random**

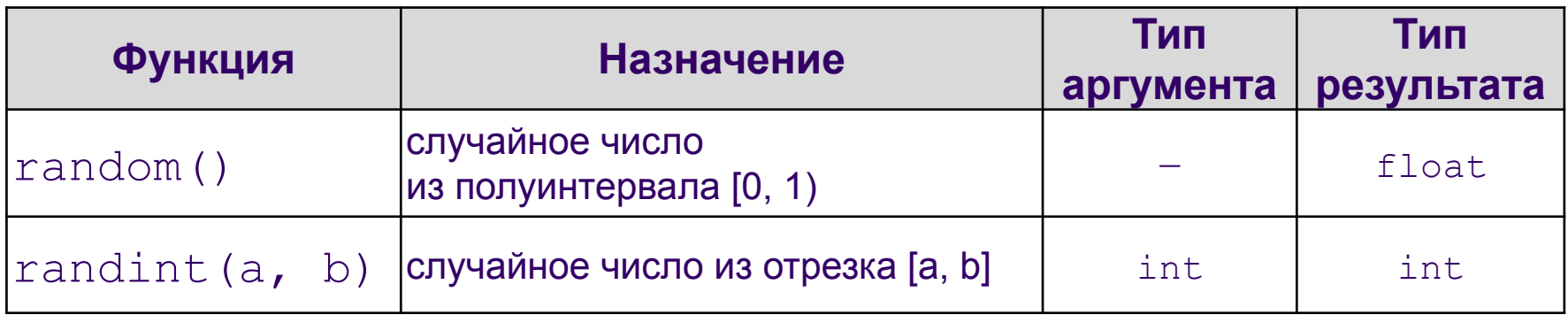

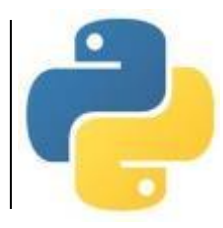

#### Пример со стандартными функциями:

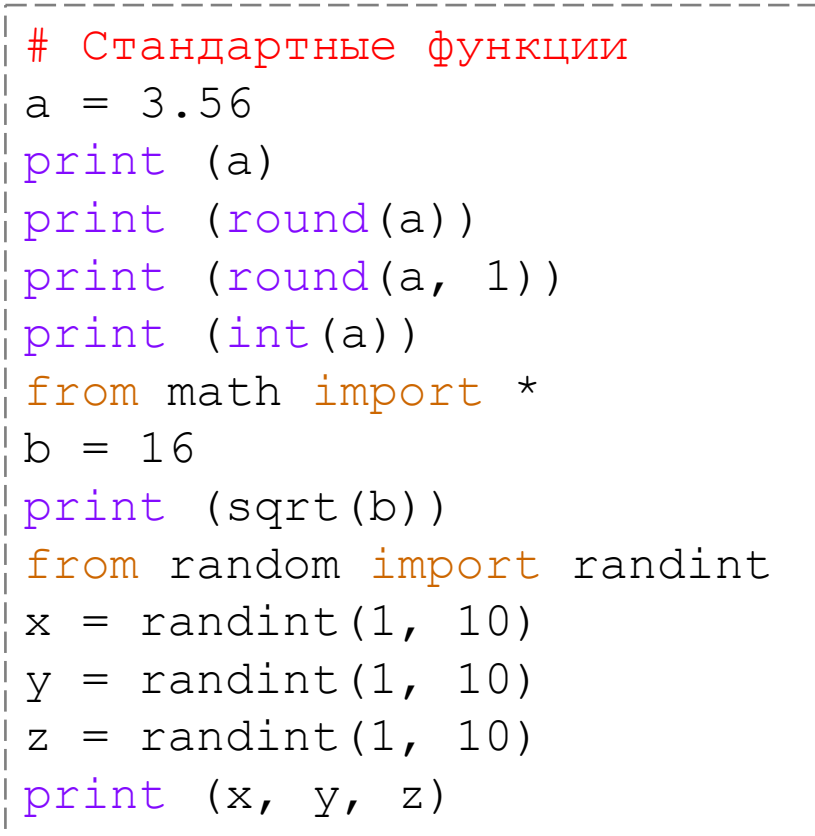

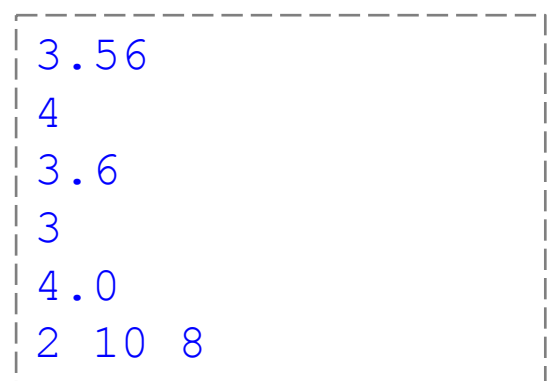

#### **Задача 1**

#### Составить программу, меняющую местами значения двух переменных

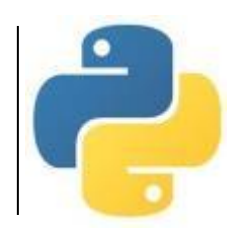

```
# Обмен значений переменных
# Классическое решение
a = int(input("a= "))b = int(input("b= "))t = a # временная переменная
a = bb = tprint ("a=", a)
print ("b=", b)
```
# Обмен значений переменных # Возможности языка Python  $a = int(input("a= "))$  $b = int(input("b= "))$ a,  $b = b$ , a print ("a=", a) print ("b=", b)

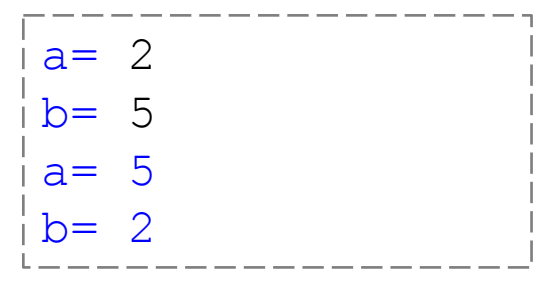

#### **Задача 2**

Составить программу для вычисления площади треугольника по известным длинам его сторон.

Формула Герона: 
$$
S = \sqrt{p \cdot (p - a) \cdot (p - b) \cdot (p - c)}
$$

```
# Площадь треугольника
print ("Введите длины сторон треугольника: ")
a = float(input("a="))b = float(input("b="))
c = float (input ("c="))
p = (a+b+c)/2 \qquad \qquad \frac{1}{2} полупериметр
from math import sqrt # nops = sqrt(p*(p-a)*(p-b)*(p-c)) # формула Герона
print ("Площадь треугольника", "\{ : 7.2f\}".format(s))
```
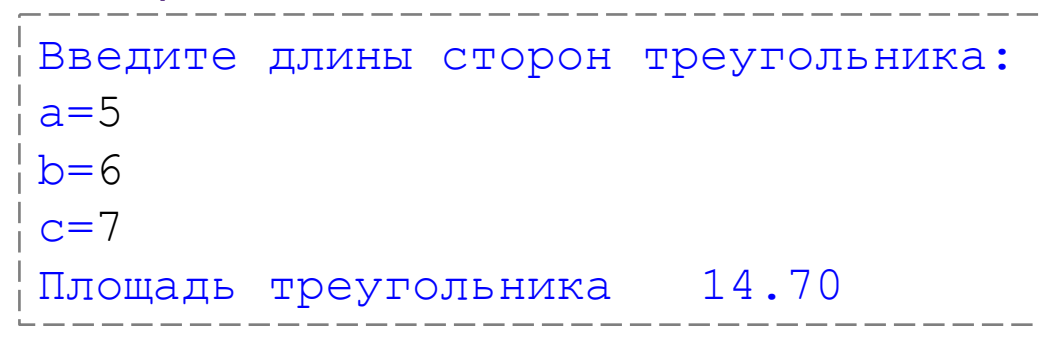

#### Задача 3

Составить программу, вычисляющую сумму цифр введенного с клавиатуры целого трёхзначного числа

```
# Сумма цифр трехзначного числа
# Трёхзначное число x = a.100 + b.10 + с
# где a, b, c - цифры этого числа
x = int(input("BBEA^T) + pR)a = x \t/ 100 # COTHM
b = x \frac{6}{3} 100 // 10 # десятки
C = X <sup>8</sup> 10 # единицы
s = a + b + cprint ("Сумма цифр равна", s)
```
#### На экране:

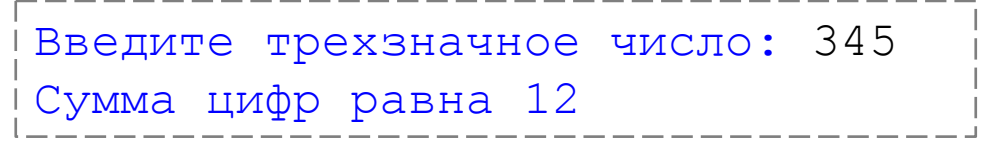

С. В. Чайченков, МБОУ Грушевская СОШ

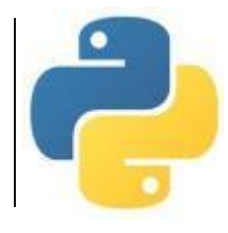

#### *Используемые материалы: • Босова Л.Л. Информатика. 8-9 классы. Начала программирования на языке Python. Дополнительные главы к учебникам – М. : БИНОМ. Лаборатория знаний, 2020. • Поляков К.Ю. Информатика. 10 класс. Базовый и углубленный уровни : в 2ч. Ч. 2 – М. : БИНОМ. Лаборатория знаний, 2018.*